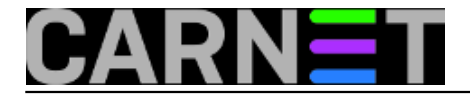

## **Označavanje SPAM pošte umjesto brisanja**

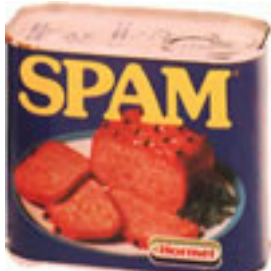

Nekim korisnicima, a i sistemcima ne sviđa se činjenica da se SPAM poruke automatski brišu, odnosno spremaju u karantenu. Razlog je jasan - programi za detekciju SPAM-a ponekad pogriješe i neku od 'pravih' poruka proglase za SPAM. Iz osobnog iskustva znam da se to dešava vrlo rijetko ali se ipak događa. Zbog toga od početka imam konfiguriran sustav tako da se sve poruke primaju, uz promjenu naslova (Subject) SPAM poruke dodavanjem teksta \*\*\* SPAM \*\*\* na početak.

Do nedavno sam to podešavao u konfiguracijskoj datoteci Spamassassina, kojeg sam pokretao pomoću Procmaila. Ovo je ponekad izazivalo probleme, jer bi prilikom primanja veće količine pošte u kratkom vremenu došlo do usporenja rada servera. Za svaku poruku pokretao se poseban Spamassassinov proces i opterećenje bi naglo poraslo.

Na sreću, ista stvar se može podesiti i unutar Amavisa. Nakon promjena koje će biti opisane u nastavku server uredno radi bez prevelikog opterećenja koje se ranije povremeno dešavalo.

U konfiguracijskoj datoteci Amavisa, /etc/amavis/amavisd.conf treba napraviti sljedeće promjene:

**1.** ukoliko već nije, zakomentirati

```
#@bypass spam checks acl = qw(. );
```
(ovo je u redovnoj konfiguraciji paketa amavisd-cn zakomentirano)

**2.** promijeniti

\$final spam\_destiny = D\_REJECT;

u

\$final spam\_destiny = D\_PASS;

(s ovom promjenom, Amavis će propuštati SPAM poruke, umjesto da ih stavlja u karantenu)

**3.** isključiti karantenu sa promjenom

\$spam\_quarantine\_to = 'spam-quarantine';

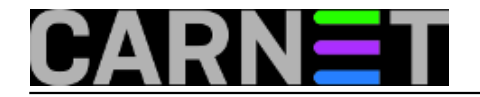

u

```
$spam_quarantine_to = undef;
```
**4.** definirati promjenu subjecta

\$sa\_spam\_subject\_tag = '\*\*\* SPAM \*\*\* ';

i

\$sa\_spam\_modifies\_subj = 1;

(ovo otkomentirati iz standardne konfiguracije)

**5.** postaviti vrijednost iznad koje se spam poruke označavaju

\$sa\_tag2\_level\_deflt = 5.0;

(ovu vrijednost se može postaviti po želji)

6. ukoliko već nije postavljeno, postaviti

\$final banned destiny = D\_REJECT;

Nakon upisa ovih promjena treba spremiti konfiguraciju i reloadati amavis:

/etc/init.d/amavisd-cn reload

U slučaju da se ranije koristio Spamassassin preko Procmaila treba iz konfiguracijske datoteke /etc/procmailrc obrisati linije:

```
:0fw
| spamassassin
```
Nakon ovih promjena svi korisnici će dobivati spam poštu sa oznakom u naslovu poruke. Ovako to izgleda:

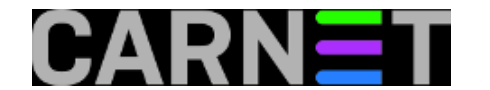

TraveLetter Pet, 3:41 am \*\*\* SPAM \*\*\* Cabo, Hawaii, Europe, Disney, Rogert Sub, 3:50 pm + \*\*\* SPAM \*\*\* Any med for your girl to be happy! MaupinTour Uto, 3:15 am \*\*\* SPAM \*\*\* Italy Tours - Save \$150 Per Person MaupinTour Ned, 10:59 pm \*\*\* SPAM \*\*\* Cruise Through the New Year With MaupinTour Sub, 8:49 am \*\*\* SPAM \*\*\* The Best Way to See South America

Kako korisnici nikad nisu potpuno zadovoljni, nekima ovako nešto neće odgovarati. Jedan od načina brisanja poruka koje su ovako označene je uporabom Procmaila. Korisnik kojemu se ovako nešto ne sviđa trebao bi u svome home direktoriju stvoriti datoteku .procmailrc sa sljedećim sadržajem:

:0: \* ^X-Spam-Status: Yes /home/korisnik/spam

Naravno, umjesto korisnik treba upisati svoje korisničko ime. Ovo može i sistemac napraviti kod korisnika koji to sami ne znaju ili ne žele.

Nakon upisa ove promjene, SPAM poruke za dotičnog korisnika spremat će se u datoteku spam u njegovom home direktoriju. Pa će tu datoteku korisnik u slučaju potrebe biti u mogućnosti pregledati.

Ovo može stvoriti jednu potencijalnu opasnost - zatrpavanje diska. Rješenje koje koristim je rotacija ovih datoteka preko logrotate daemona. Svo što treba je u /etc/logrotate.d stvoriti datoteku pod nazivom spam, sa sljedećim sadržajem:

```
/home/*/spam {
daily
missingok
rotate 7
compress
delaycompress
notifempty
create 644
sharedscripts
postrotate
endscript
}
```
Ovo se može podesiti po želji - kao što se vidi moja konfiguracija rotira spam datoteke dnevno i čuva zadnjih 7 dana. Kod jednog od korisnika to ovako izgleda:

```
# ls -al /home/korisnik/spam*
-rw-r--r-- 1 korisnik inst 8331 Jan 11 14:34 /home/korisnik/spam
-rw-r--r-- 1 korisnik inst 9129 Jan 10 19:42 /home/korisnik/spam.1
-rw-r--r-- 1 korisnik inst 7774 Jan 11 00:16 /home/korisnik/spam.2.gz
-rw-r--r-- 1 korisnik inst 6263 Jan 10 00:15 /home/korisnik/spam.3.gz
-rw-r--r-- 1 korisnik inst 5083 Jan 9 00:17 /home/korisnik/spam.4.gz
-rw-r--r-- 1 korisnik inst 27146 Jan 8 00:15 /home/korisnik/spam.5.gz
-rw-r--r-- 1 korisnik inst 4750 Jan 7 00:15 /home/korisnik/spam.6.gz
-rw-r--r-- 1 korisnik inst 3675 Jan 6 00:15 /home/korisnik/spam.7.gz
```
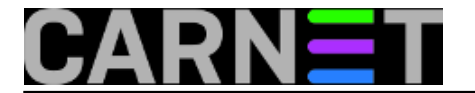

Na ovaj način bi trebali svi biti zadovoljni - i oni koji žele dobivati SPAM poštu i oni koji to ne žele. Ovakva konfiguracija pokazala se korisnom u dosta slučajeva kada su neke poruke pogrešno označene kao SPAM.

## • [Logirajte](https://sysportal.carnet.hr/sysportallogin) [1] se za dodavanje komentara

čet, 2007-01-11 15:12 - Damir Mrkonjić**Kuharice:** [Linux](https://sysportal.carnet.hr/taxonomy/term/17) [2] [Za sistemce](https://sysportal.carnet.hr/taxonomy/term/22) [3] **Vote:** 0

No votes yet

**Source URL:** https://sysportal.carnet.hr/node/28

## **Links**

- [1] https://sysportal.carnet.hr/sysportallogin
- [2] https://sysportal.carnet.hr/taxonomy/term/17
- [3] https://sysportal.carnet.hr/taxonomy/term/22